vecchia). di inserire una nuova password.

La finestra password è quella che compare in figura L): per eseguire la protezione del database bisogna:

- stabilire la password per l'utente principale

stabilire la password per utenti subordinati

stabilire a quali parti del file questi utenti abbiano diritto di accesso.

Il manuale infine, prima di concludere, fornisce un esempio di database ben organizzato, definito «Parcellazione» che mostra una serie di tipologie d'uti-

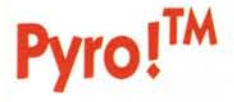

## *Versione 1.0 Prodotto da William* P *5teinberg Prima edizione febbraio 1987*

Ricordo che qualche tempo fa provammo proprio su queste pagine un programmino, mi pare della Silicon Beach, dal nome molto significativo, lo Screen Saver; è un programma che mi è rimasto molto caro perché, grazie ad esso, ho avuto modo poi di conoscere, in circostanze che non sto a raccontarvi, uno dei miei attuali più cari amici.

Screen Saver era una utility destinata a proteggere da bruciature lo schermo del nostro buon Mac; in pratica, per chi non ricorda, questa utility, installata nella cartella sistema, veniva caricata automaticamente al boot e risiedeva in background; dopo un certo periodo, in cui non veniva eseguita attività alla tastiera, il monitor si spegneva mostrando solo una piccola icona di un Mac con lo schermo frantumato, rimbalzante sul vilizza del programma. Si tratta di una pressoché infinita miniera di suggerimenti, destinati ad essere palestra efficace di esercizio per l'utente.

## *Conclusioni*

Omnis 3 Plus si presenta con le carte del perfetto database dell'ultima generazione; potente, relazionale, personalizzabile, dotato di sistema di sicurezza di dati di rara efficienza, dispone di caratteristiche di velocità davvero insuperabili; nel complesso e variegato mondo dei database per Mac {un recente articolo di MacUser ne elencava un centinaio, tra grandi e piccoli, disponibili sul mercato USA). brilla di luce propria per certe sue caratteristiche che lo fanno davvero unico. Palestra avanzata di programmazione con linguaggi non convenzionali, ha attualmente pochi rivali (4° Dimensione, Mac Lion, File Maker, per certi versi Reflex di Borland, e, probabilmente, visto che non se ne sa nulla ancora, OverVue 3, che promette di essere davvero una bomba). «Dove arriveremo?» come diceva mio nonno, anche se non credo si riferisse all'informatica!

dea secondo le più ferree regole della fisica; bastava poi toccare qualcosa (come il mouse od un tasto). per riprendere esattamente dove si era lasciato.

Avemmo però, allora, già modo di far notare che il programmino aveva un piccolo difetto che lo rendeva praticamente inutilizzabile in certe applicazioni: se per mancanza di attività alla tastiera, l'utility entrava in azione, venivano bloccate anche le attività interne della macchina (come ad esempio elaborazione di dati e stampa); questo limitava un po' l'efficacia del tutto, tenendo conto che il ritardo massimo che era possibile imporre all'interruzione delle attività (30 minuti) poteva essere modesto in numerosi casi. Inoltre, con l'avvento del nuovo System, Screen Saver era divenuto inutilizzabile (bomba e relativo IO!).

Pyro!, scritto proprio così, con un gioco di parole che coinvolge gli spettacoli pirotecnici ed il pericolo di bruciature dello schermo, ha più o meno lo stesso scopo di Screen Saver, ma con alcune differenze: è possibile settare ritardi fino a 120 minuti, ma la cosa più interessante è che è consentito, anche

in fase di oscuramento dello schermo, continuare operazioni in background, come, ad esempio, stampe (il vero tallone d'achille di Screen Saver, che interrompeva questa attività all'entrata in azione dell'utility). orologio sveglia, ed in generale tutte quelle operazioni, come calcoli ingegneristici, che abbisognano di tempi lunghissimi di elaborazione.

Pyro! che all'entrata in azione mostra un cielo notturno con fuochi d'artificio susseguentisi in maniera casuale, e che utilizza da alcune settimane, non ha dato mai problemi tranne uno, imprevedibile, e che non sono riuscito a diagnosticare con precisione; con Word 3.1, improvvisamente, anche durante una piena attività alla tastiera (come è accaduto anche mentre stavo scrivendo questo articolo). l'utility parte senza alcun motivo; ovviamente, specie se si sta digitando od usando il mouse, l'azione viene immediatamente abortita, e comunque non accade niente altro. Credo in ogni caso che la cosa dipenda da Word più che da Pyro!, anche perché il primo, come tutti i geniacci, non è privo di difetti!

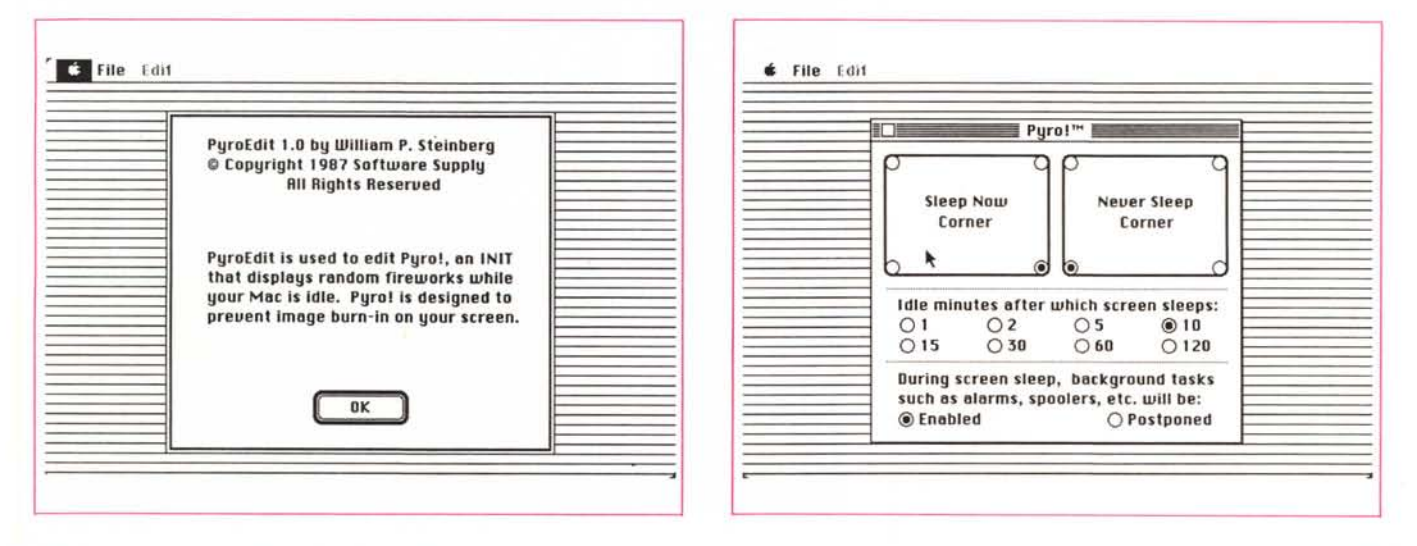